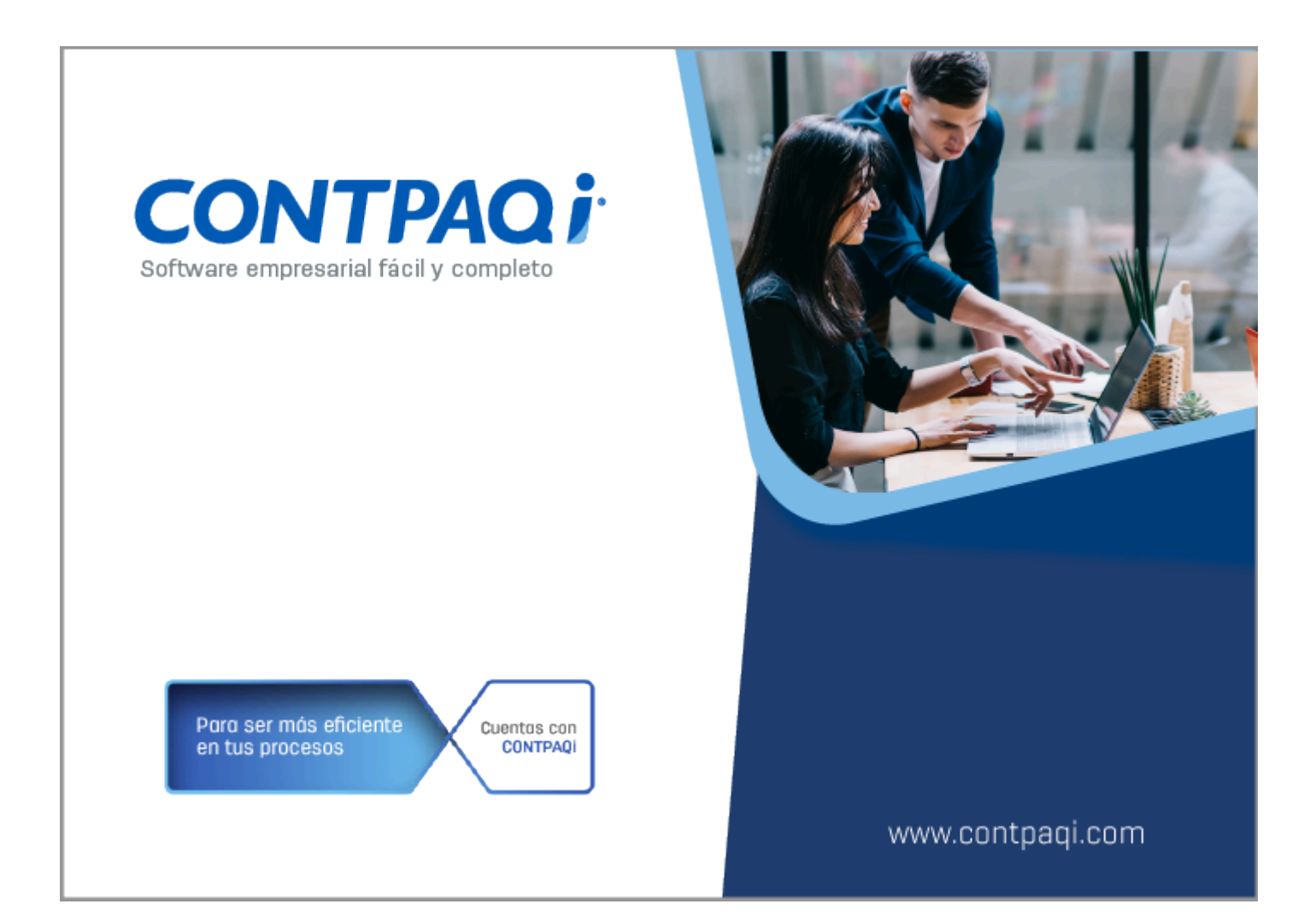

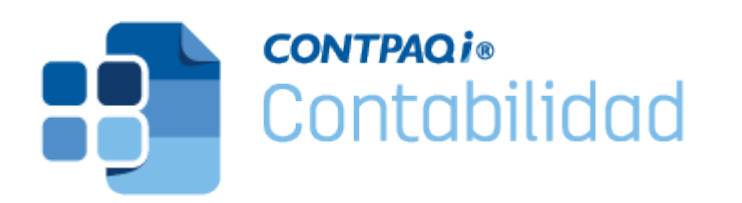

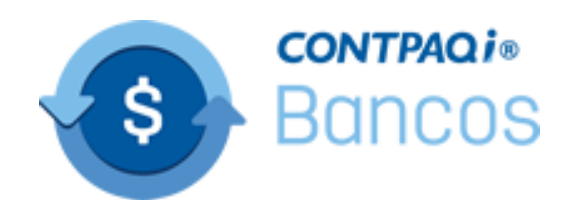

## **Nota Técnica Service Pack Reportes Acreditamiento de IVA**

Última modificación: 25 de agosto 2023

Perfil de este contenido: Toda la comunidad CONTPAQi®

## **Cambio en los reportes de Acreditamiento de IVA**

#### Introducción

En la versión **16.0.3** de **CONTPAQi® Contabilidad** y **CONTPAQi® Bancos** liberada el 3 de julio del año en curso, se incluyó una modificación en los reportes de [Pago provisional](https://conocimiento.blob.core.windows.net/conocimiento/2023/Contables/ContabilidadBancos/CartasTecnicas/CT_Contabilidad_Bancos_1603/modificacion_en_reportes_de_pago_provisional_de_iva.html?ms=AAA%3D&st=MA%3D%3D&sct=NTA0&mw=MzM2) [de IVA:](https://conocimiento.blob.core.windows.net/conocimiento/2023/Contables/ContabilidadBancos/CartasTecnicas/CT_Contabilidad_Bancos_1603/modificacion_en_reportes_de_pago_provisional_de_iva.html?ms=AAA%3D&st=MA%3D%3D&sct=NTA0&mw=MzM2) "Movimientos auxiliares por base gravable", "Anexos IVA causado y acreditable", así como en el "Auxiliar de impuestos en Excel®", para que los importes de IVA retenido se muestren dos periodos posteriores al de las retenciones.

Sin embargo a partir de este Service Pack, dichos reportes mostrarán los importes de IVA retenido en el mes posterior al de la retención, de acuerdo al artículo **5°** de la Ley del IVA.

**Marco legal**

**LIVA Artículo 5°**.-Para que sea acreditable el impuesto al valor agregado deberán reunirse los siguientes requisitos: [...]

**IV.** Que tratándose del impuesto al valor agregado trasladado que se hubiese retenido conforme a los artículos 1°.-A y 18-J, fracción II, inciso a) de esta Ley, dicha retención se entere en los términos y plazos establecidos en la misma. El impuesto retenido y enterado, podrá ser acreditado en la declaración de pago mensual siguiente a la declaración en la que se haya efectuado el entero de la retención.

#### Cambio en los reportes

Ahora los reportes "Movimientos auxiliares por base gravable", "Anexos IVA causado y acreditable" y "Auxiliar de impuestos en Excel®", nuevamente mostrarán los importes de las retenciones de IVA en el periodo posterior al de dichas retenciones, que es cuando se informa al SAT sobre la existencia de esos movimientos.

La siguiente imagen muestra el reporte del mes de noviembre, que corresponde al periodo en el que se registró una retención de IVA:

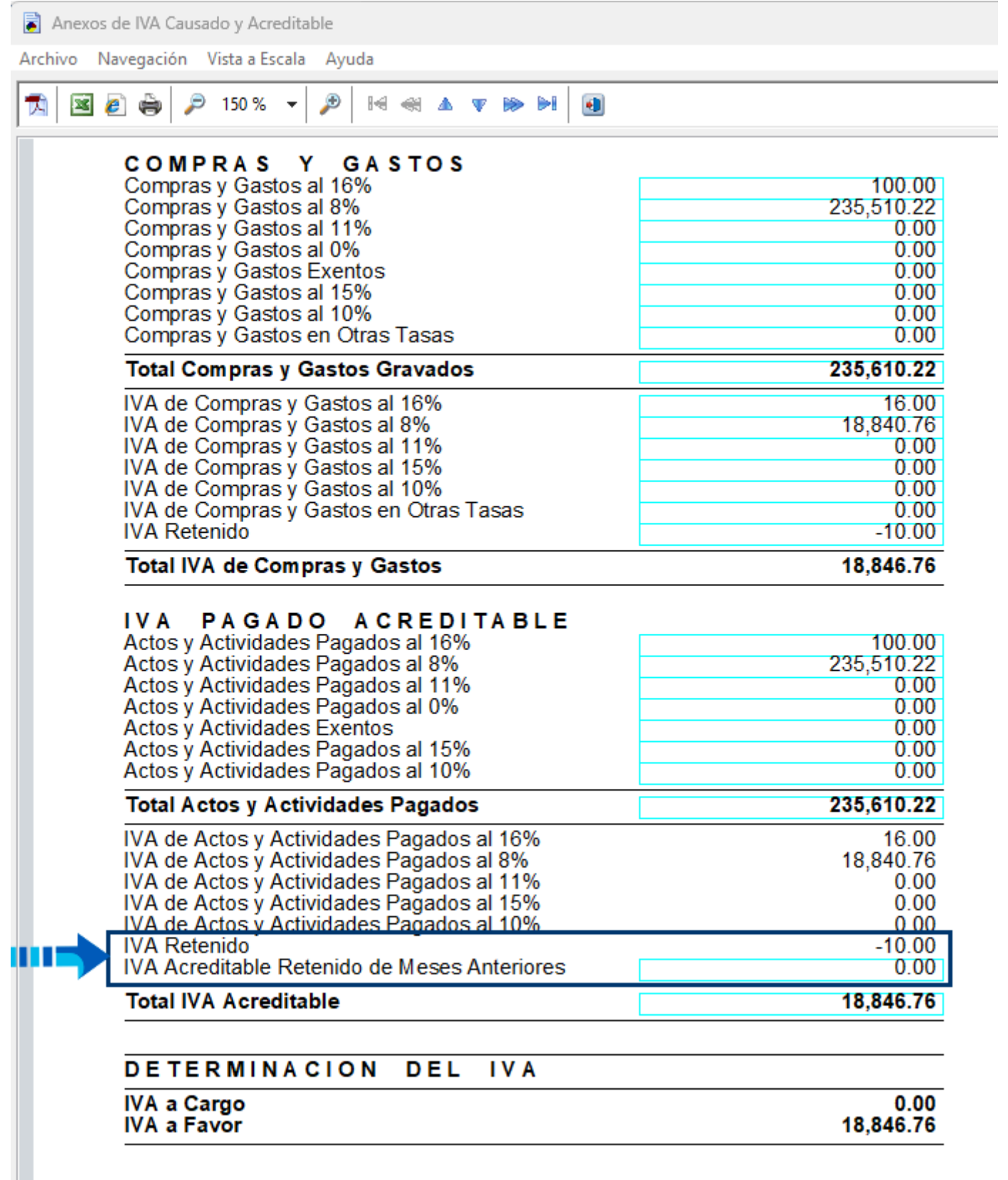

En la siguiente imagen se muestra el reporte en un periodo posterior al del registro de la retención en la póliza, en este caso el reporte se generó en el mes de diciembre y la retención se registró en el periodo anterior al del reporte (noviembre), por lo que dicho importe ahora se muestra en el renglón correspondiente al "IVA Acreditable Retenido de Meses Anteriores", en el periodo de diciembre:

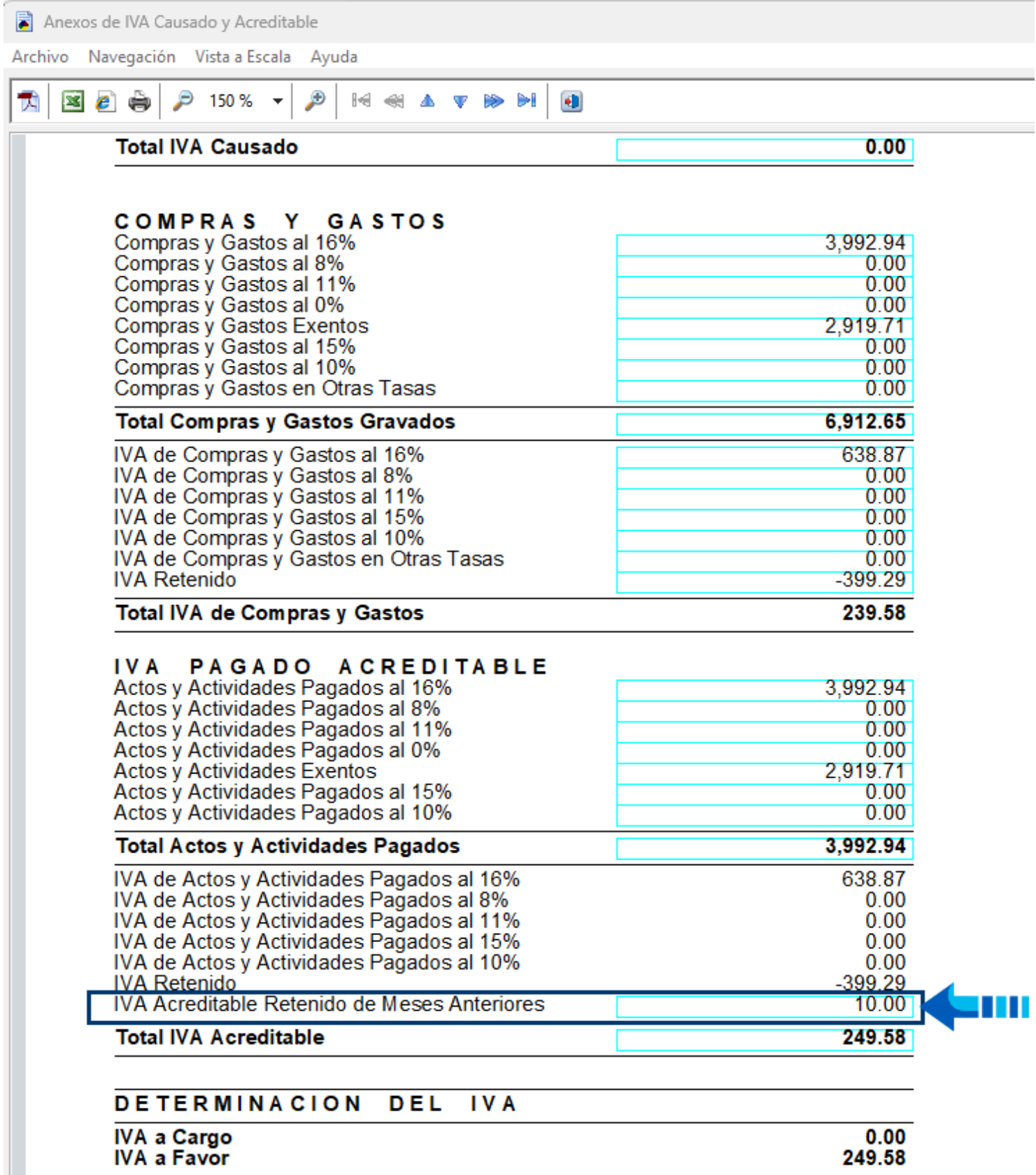

**Toma not**a

Ŧ

En la sección de "IVA Acreditable Retenido de Meses Anteriores" se mostrarán los movimientos de un mes anterior.

Este comportamiento en los reportes de **Pago provisional de IVA:** "Movimientos auxiliares por base gravable", "Anexos IVA causado y acreditable", así como el "Auxiliar de impuestos en Excel®", es el que se utilizaba antes de la versión **16.0.3** de **CONTPAQi® Contabilidad-Bancos**.

Tickets: 2023072410003404, 2023081510000119, 2023081810000337, 2023082210004405, 2023082310002138, 2023082310002594, 2023082310003084, 2023082310004958.

## Consideraciones Previas

Antes de ejecutar el **Service Pack** es necesario tomar en cuenta lo siguiente:

Tener instalada la versión **16.0.3** o posterior de **CONTPAQi® Contabilidad-Bancos** en el equipo, para proceder con la instalación del **Service Pack**.

 Cerrar **CONTPAQi® Contabilidad-Bancos**, si la instalación es en red, cerrar el programa en todos los equipos.

Detener el servicio de SACI\_CONTPAQi.

Si el sistema está en red, el **Service Pack** debe ejecutarse como administrador primero en el servidor y después en las terminales.

El sistema debe estar cerrado durante la ejecución de este **Service Pack**.

#### **Importante**

En la siguiente versión mayor que se libere de **CONTPAQi® Contabilidad-Bancos**, se incluirán los reportes actualizados y una vez que cuentes con dicha versión no habrá necesidad de ejecutar este **Service Pack**.

## Instalación del Service Pack

Para instalar el **Service Pack**, haz lo siguiente:

### **Paso Acción**

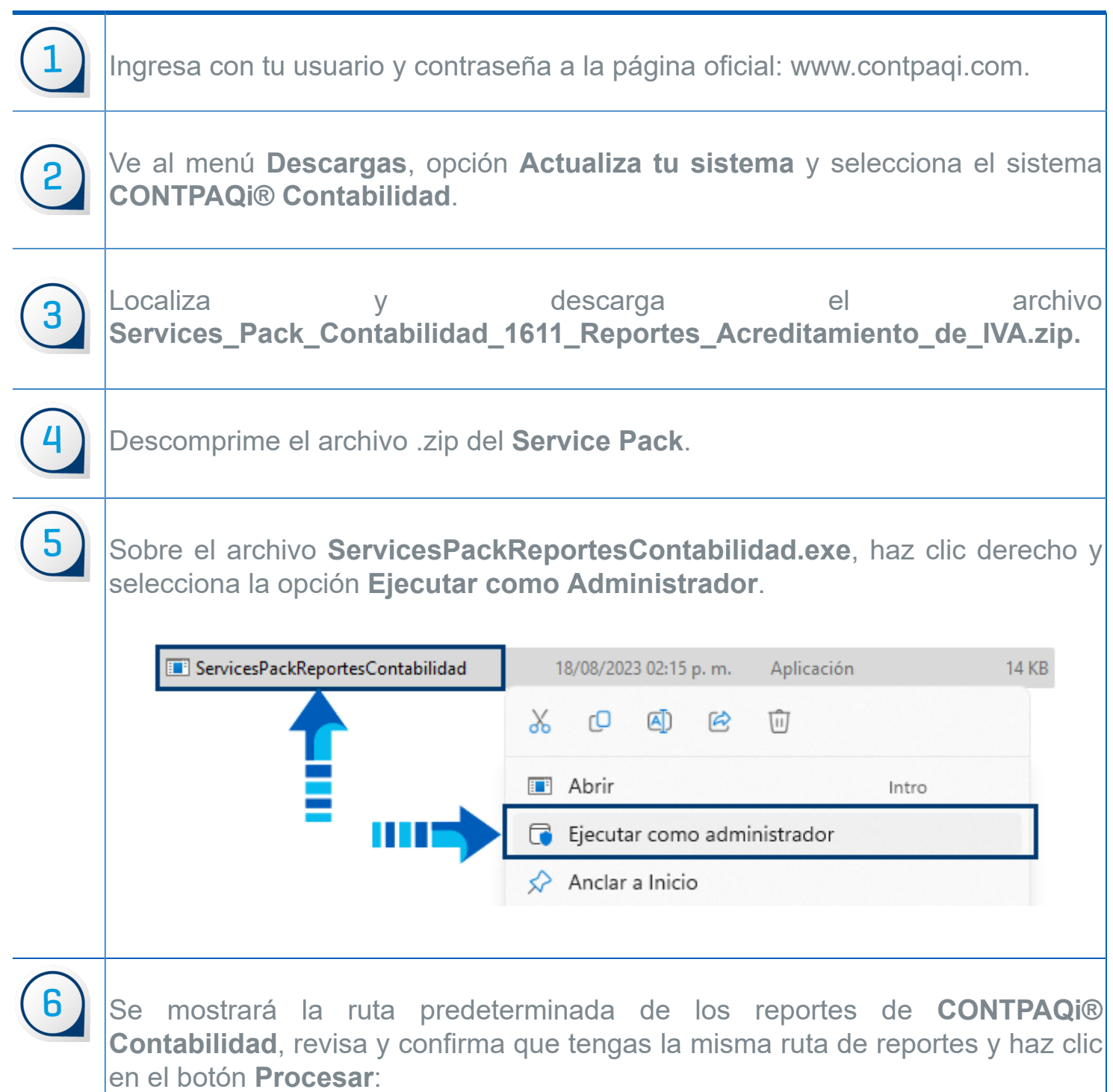

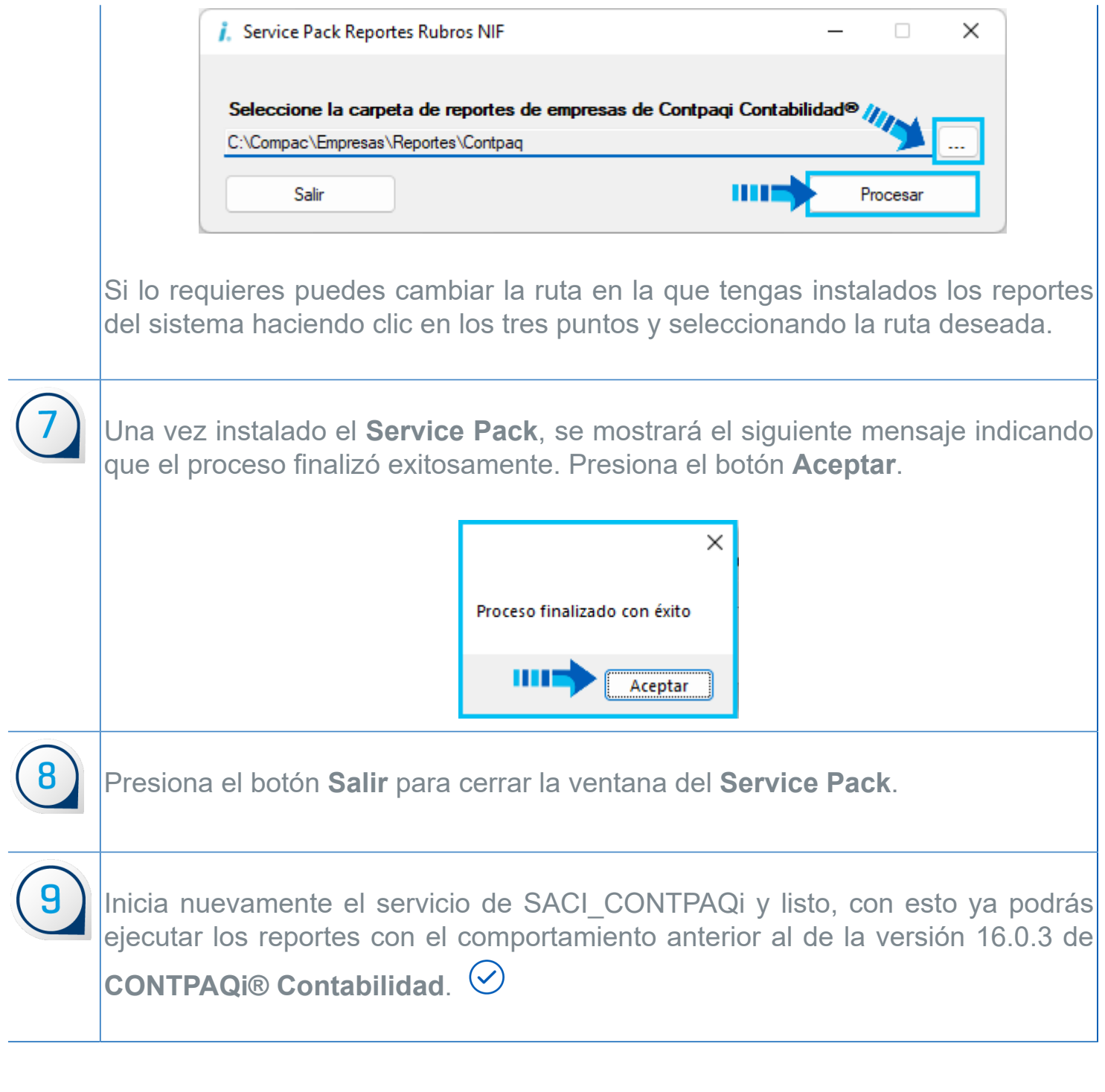

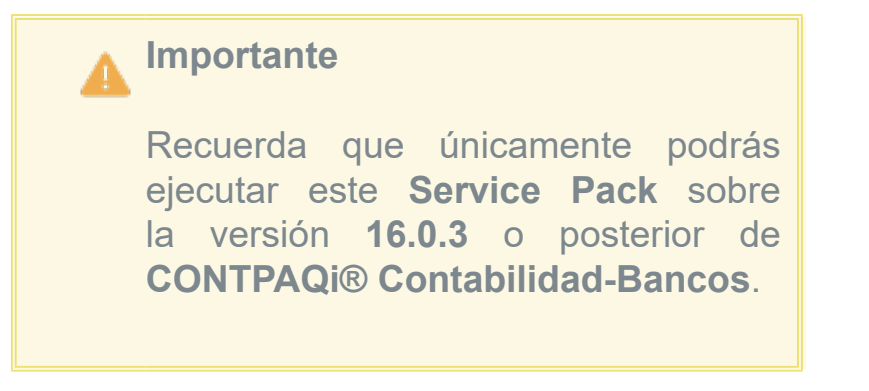

# **Evalúa este documento**

I.S.C. Ismael Campos Rodarte *Líder de producto* **CONTPAQi® Contabilidad-Bancos** L.I. Lourdes del Sagrario Hernández Pacheco *Generación de Conocimiento*